# Digihaler® **Quick Start** Guide

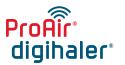

(albuterol sulfate 117 mcg) Inhalation Powder

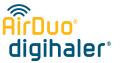

(fluticasone propionate 113 mcg and salmeterol 14 mcg) Inhalation Powder

## ArmonAir digihaler

(fluticasone propionate 113 mcg) Inhalation Powder

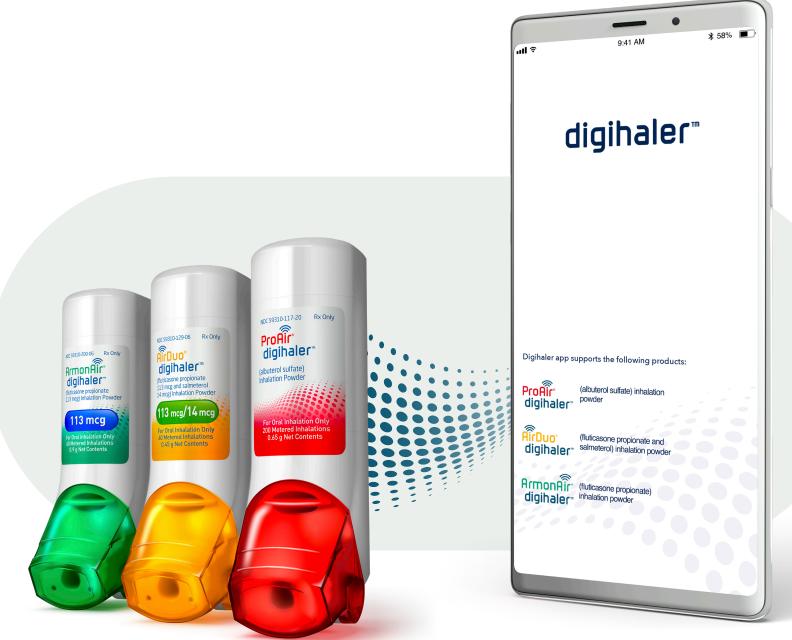

### Download

- Open the iTunes App Store<sup>®</sup> or Google Play on your mobile device
- Search for **Digihaler**
- Tap the **Get** button to download the Digihaler app.

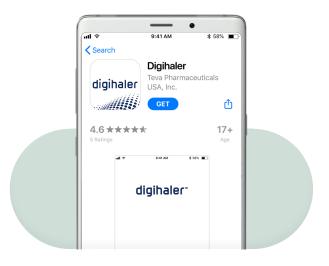

### Register

 Open the app, and follow the on-screen instructions to set up your account

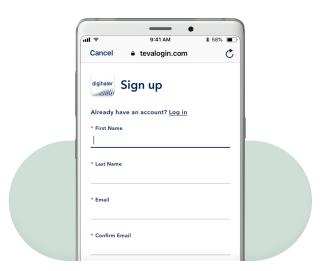

#### Scan

- Find the black QR code on the top of your inhaler
- In the app, tap the
  Seen buttop

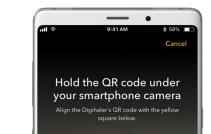

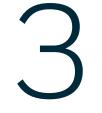

#### Scan button

• Point the camera of your phone on the QR code

When your Digihaler is registered with the app, your screen will say **Your Digihaler is registered** 

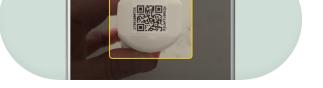

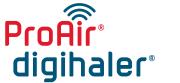

(albuterol sulfate 117 mcg) Inhalation Powder

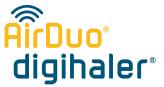

(fluticasone propionate 113 mcg and salmeterol 14 mcg) Inhalation Powder

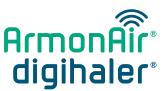

(fluticasone propionate 113 mcg) Inhalation Powder

# **Additional support**

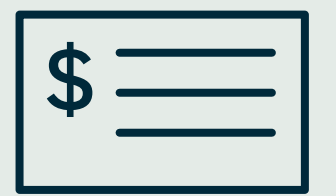

Learn about the **Digihaler** savings program

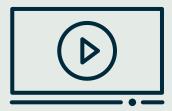

Watch <u>helpful videos</u> for tips on using the Digihaler app

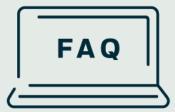

View frequently asked questions

#### Visit digihaler.com/support

© 2020 Teva Respiratory, LLC. ADH-40118 09/2020

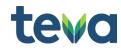